# Electronic Reserves

Many course reserve readings are available online. From the Reserves Web site (www.lib.unc.edu/reserves.html), you can choose to search e-reserves in the Main Library System or the Health Sciences Library, then search by course or instructor.

Remember that not all items are available on e-reserves. Ifyou can't find what you are looking for by searching on e-reserves, follow the link for "paper reserves" and log in as "reserves" to search for items available in the Reserve Reading Room in the Undergraduate Library. Other reserve materials may be found at the branch libraries.

Material on e-reserves is available to eligible off-campus users. Go to proxy.lib.unc.edu for information on configuring your browser for off-campus access. Other software requirements can be found by following the "Information for Students" link on the e-reserves page.

www.lib.unc.edu/reserves.html

## Explore an Online Tutorial or Research Guide

## Learn More About the Libraries

### Take a Class:

Workshops on using the Library and information resources are offered throughout the academic year. Check the Instructional Services Web site for more information (www.lib.unc.edu/instruct).

#### Contact a Library Instructor:

Library instructors are happy to meet with you individually to consult with you on your specific information needs. For a contact list of library instructors, see www.lib.unc.edu/instruct/contact.html or call 962-1355 for more information.

Take a Tour:

You can request a tour of any of the UNC-Chapel Hill libraries by submitting our online request form

(www.lib.unc.edu/instruct/schedule\_tour.html) or by giving us a

- Davis Library: at the beginning of each semester, then the first Wednesday of each month at 3 p.m.
- House Library: at the beginning of each semester, then the first Wednesday of each month at 4 p.m.
- \* North Carolina Collection Gallery: Wednesdays at <sup>2</sup> p.m. and by appointment (962-1172). Meet in the Gallery (Wilson Library).

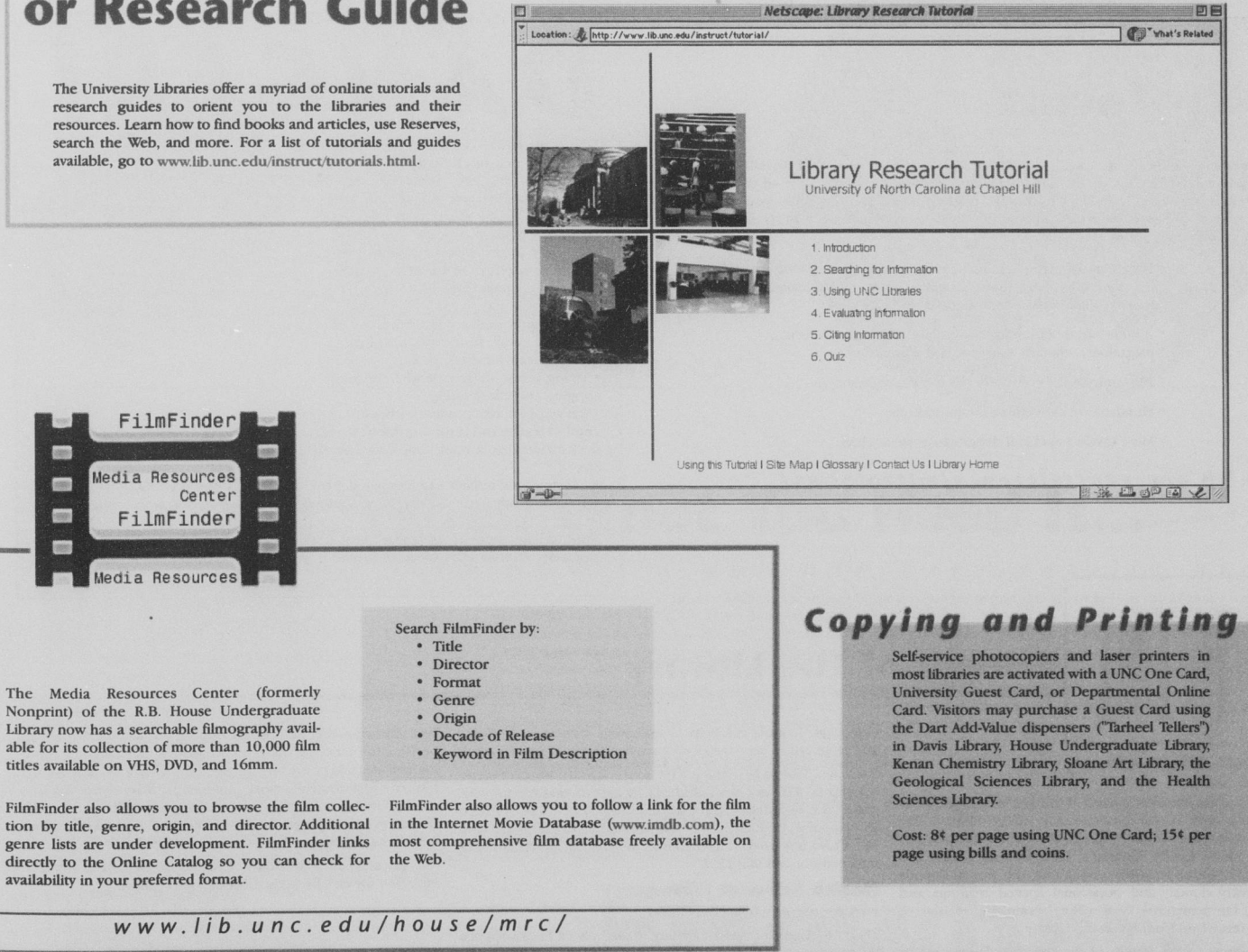